How to use the Madrigal database for atmospheric science Bill Rideout MIT Haystack Observatory [brideout@haystack.mit.edu](mailto:brideout@haystack.mit.edu)

> ISR workshop Arecibo Observatory July 21, 2014

1

## **Outline**

**Nhat is Madrigal?** ■ What is the CEDAR database format? **In what formats can I get Madrigal** data? **How do I use Madrigal?** • Background • The website **Simple local data access Full Access** • Script data access **n** Group exercises  $\vert$  / / /  $\vert$  /  $\vert$  /  $\vert$  /  $\vert$ 

## What is Madrigal?

# Madrigal is a distributed database

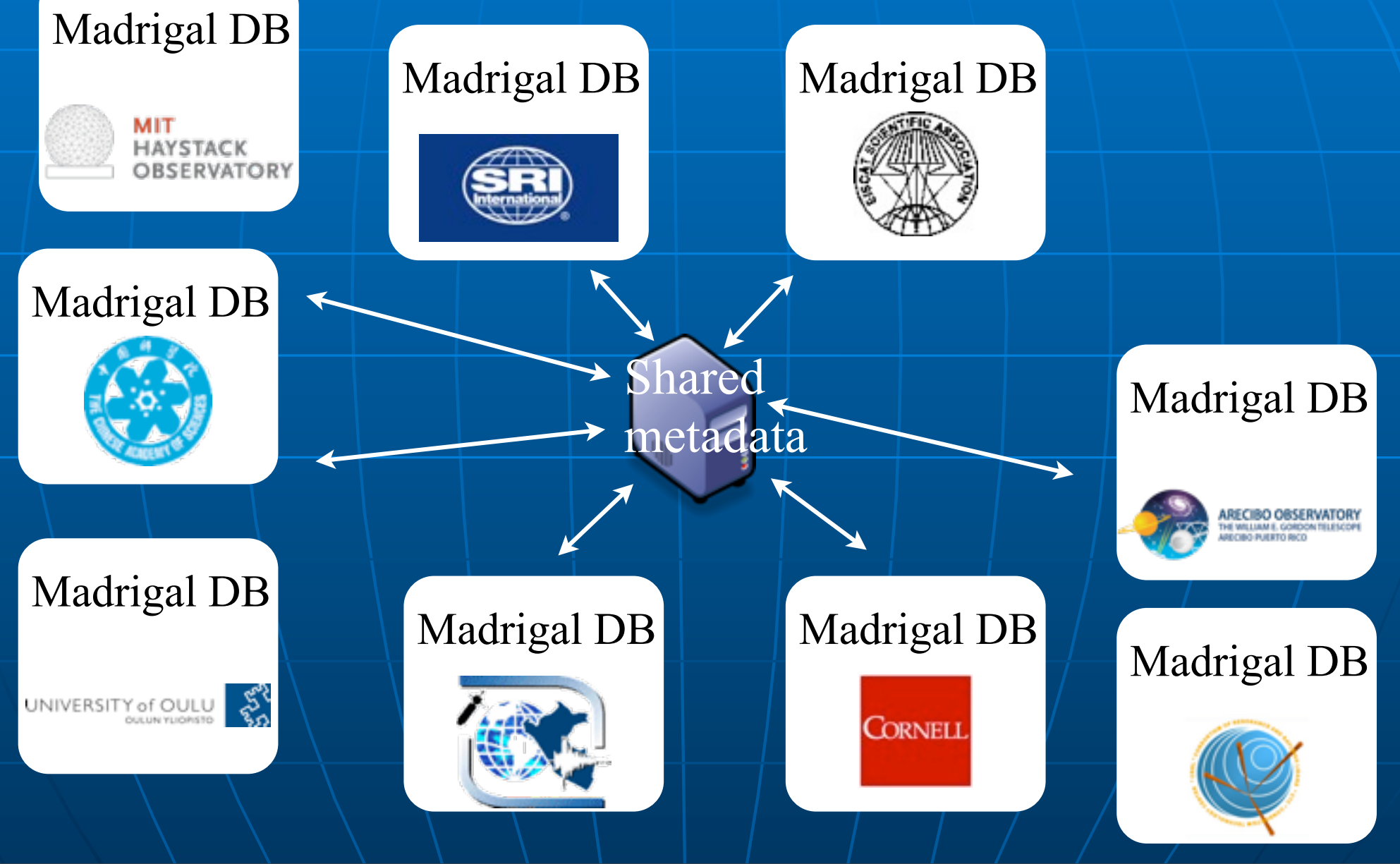

# Madrigal is a distributed database

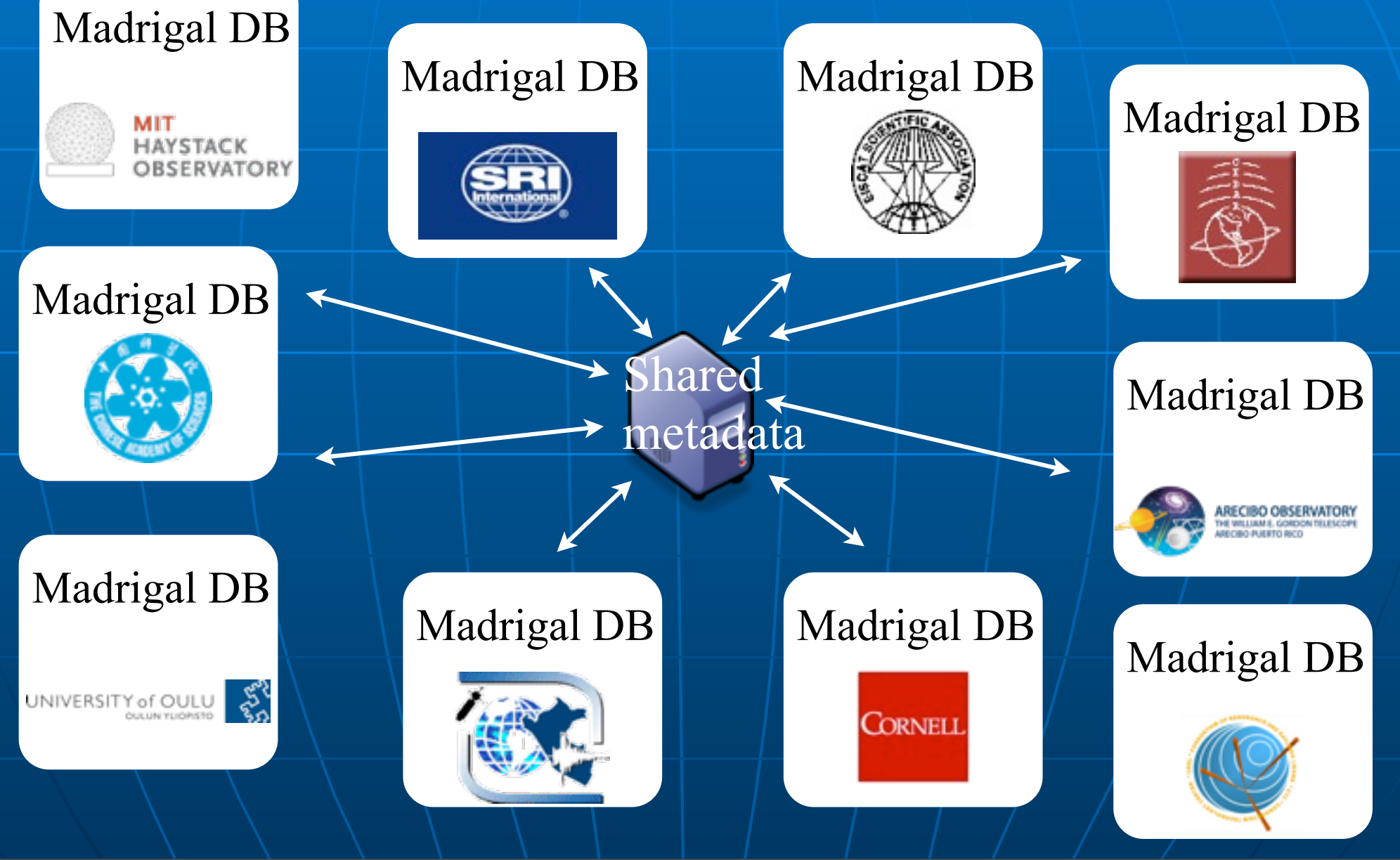

# Cedar Madrigal archive imports all data weekly

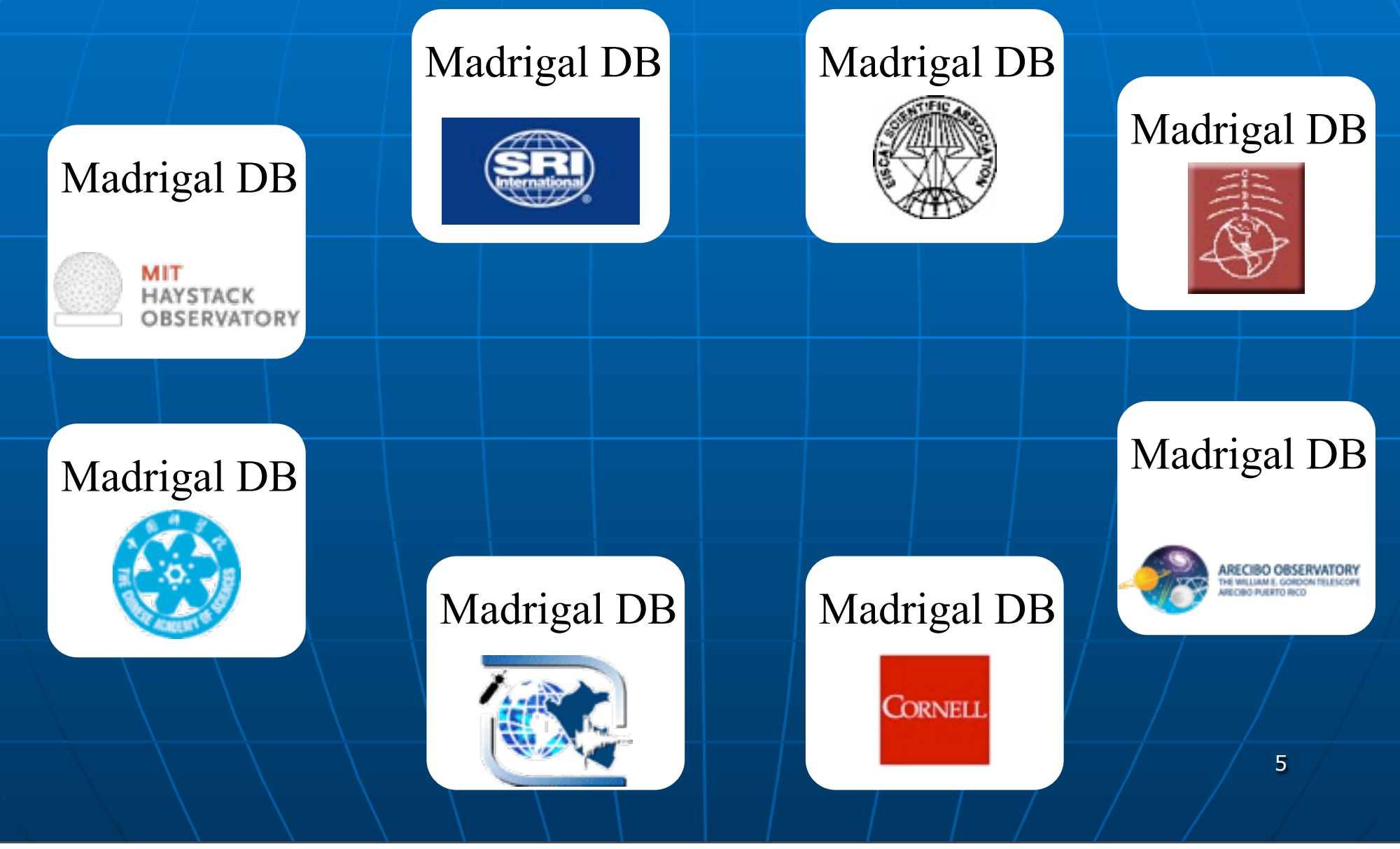

# Cedar Madrigal archive imports all data weekly

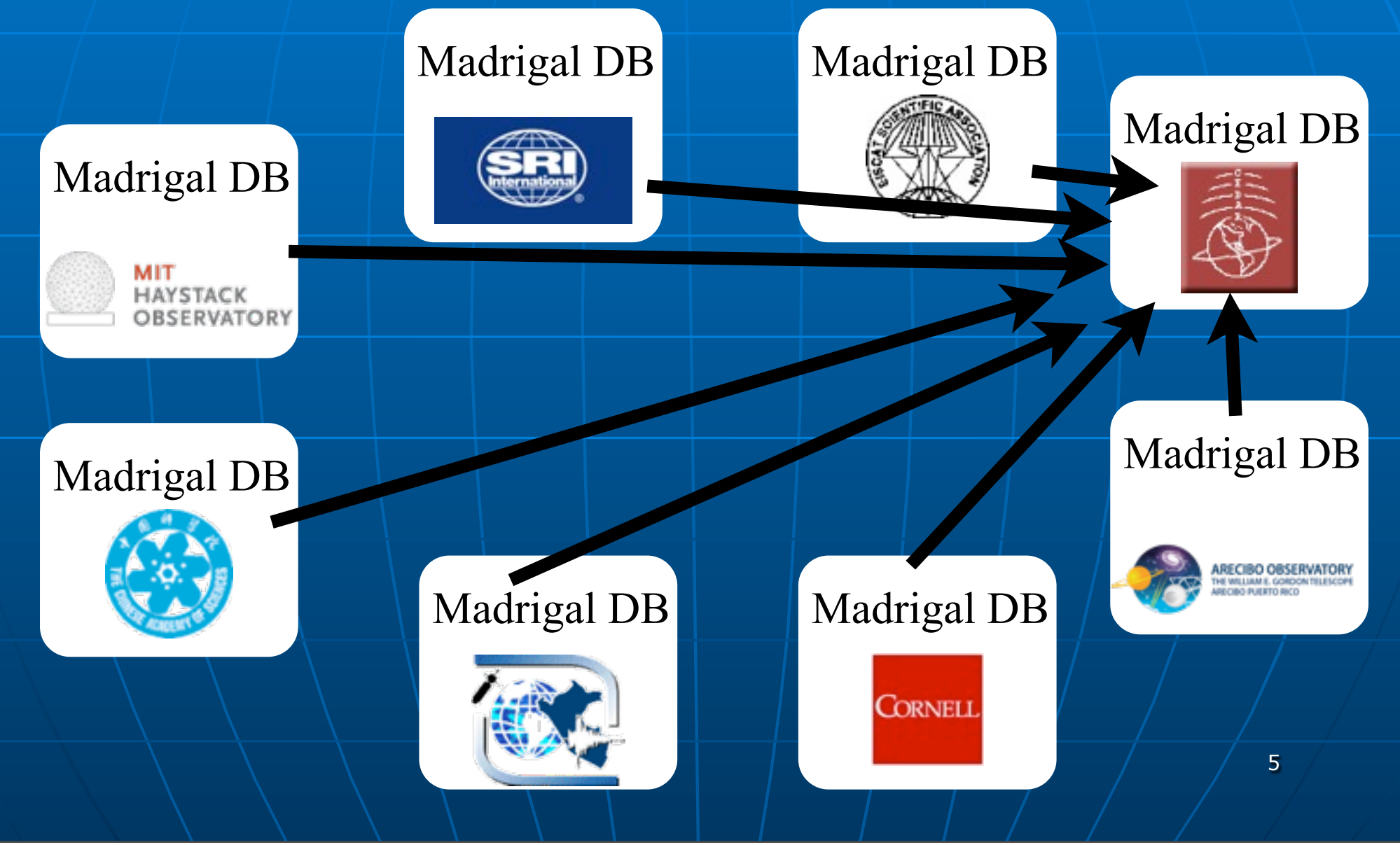

### **The Madrigal database stores data from a wide variety of upper atmosphere research instruments**

Incoherent Scatter Radar TEC via GPS ME Radar

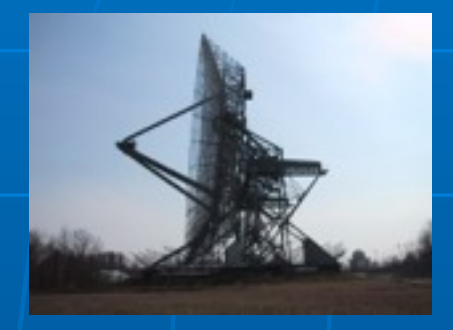

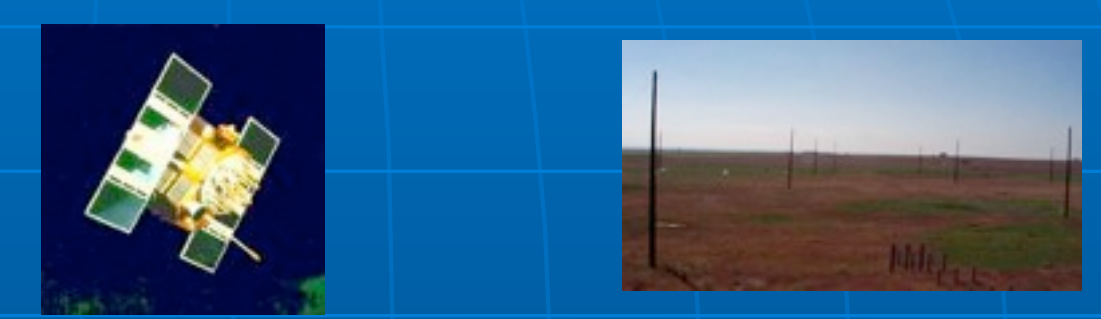

Number of instruments in Madrigal:

- Incoherent scatter radars: 22
- MST radars: 3
- MF radars: 16
- Meteor radars: 7
- FPI: 23
- Michelson Interferometers: 6
- Lidars: 4
- Photometers: 4

### Madrigal is open-source

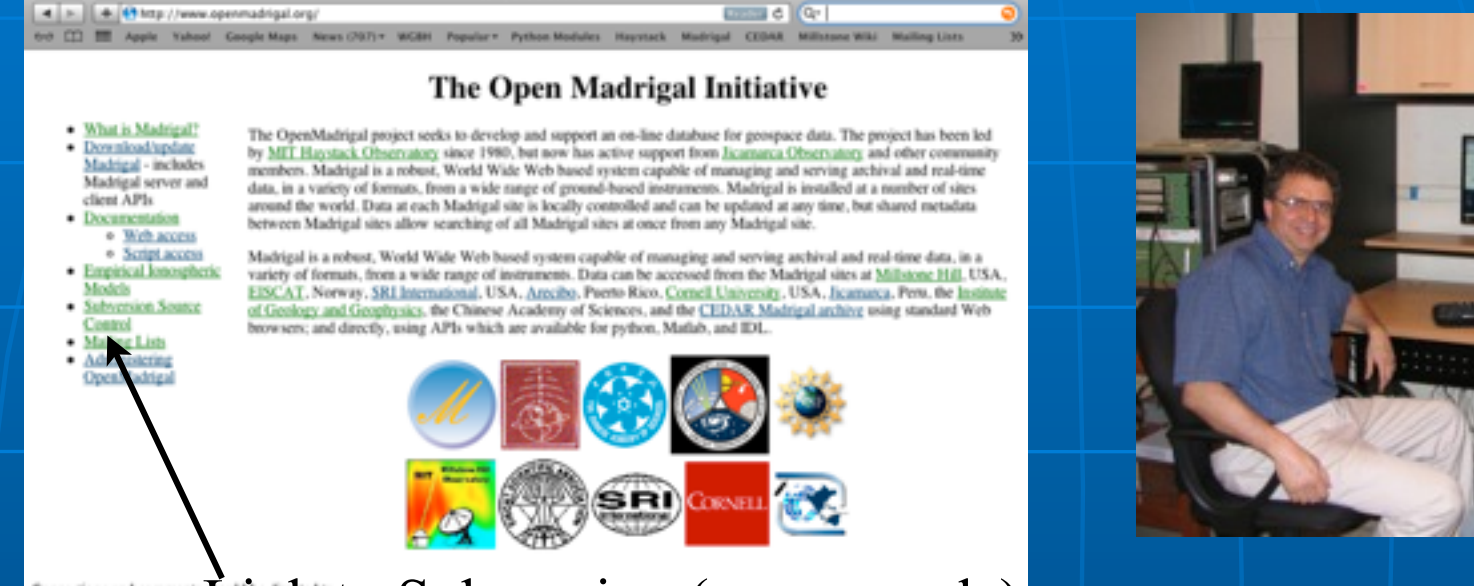

Link to Subversion (source code)

Madridal Database

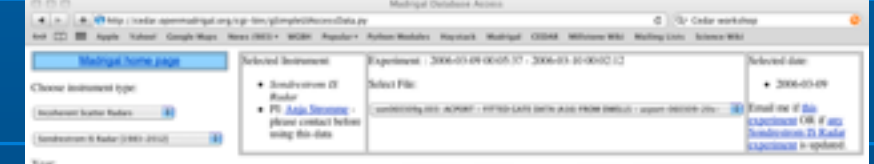

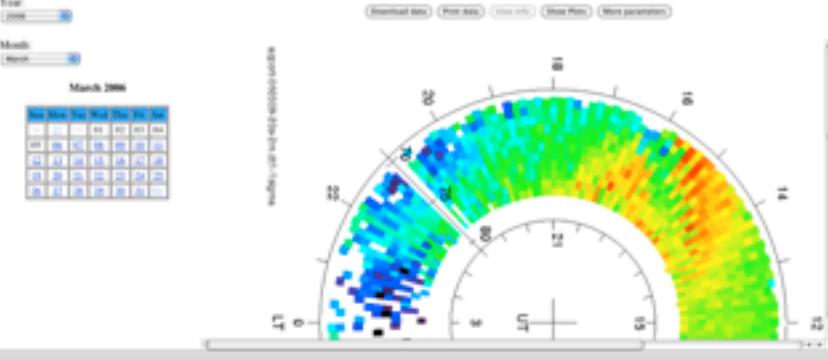

7

### Madrigal is open-source

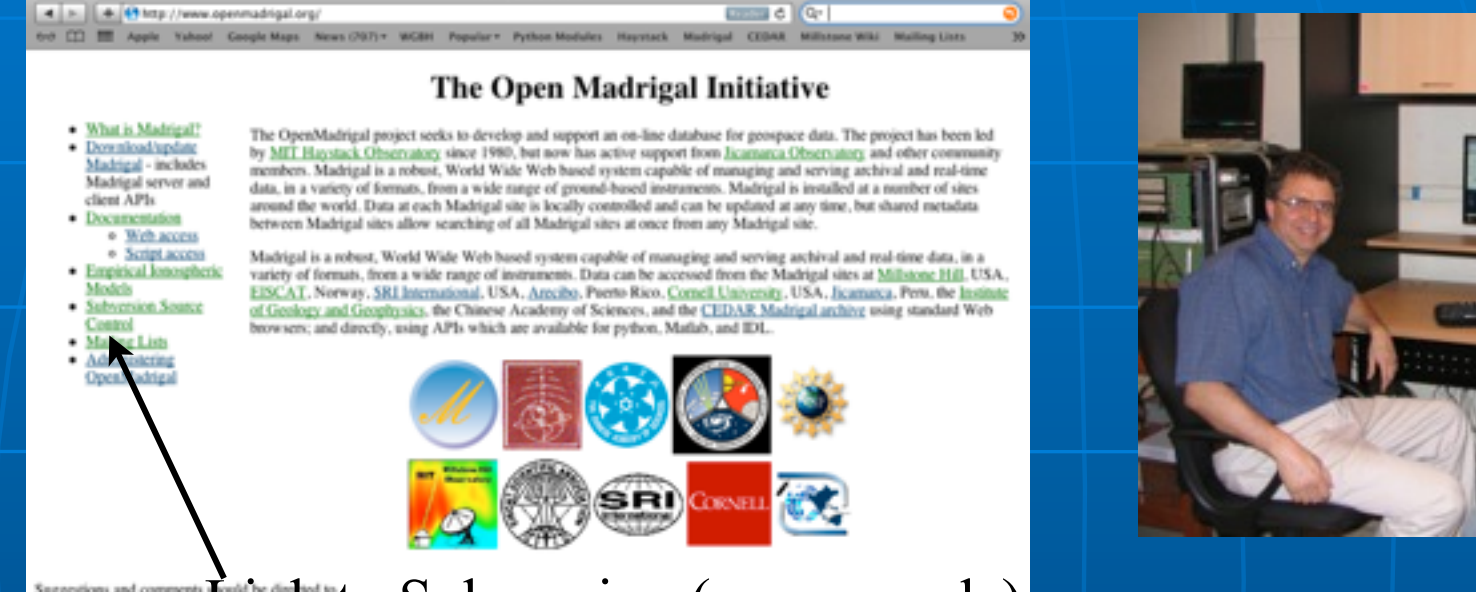

Link to Subversion (source code)

**Madridal Databas** 

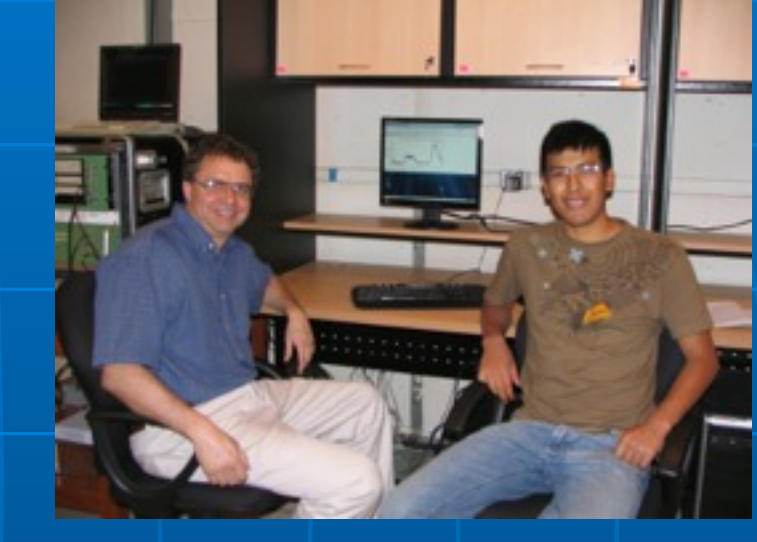

**C** Up Cada workship CONTRACT CONTRACT IN AN ADAPTED decision in the co-· Soulvation (I)  $+ 3006,001,09$ Roder<br>• Pl. Anja Stromm **Skinston** that please contact<br>using this data **Section Of Fax** 

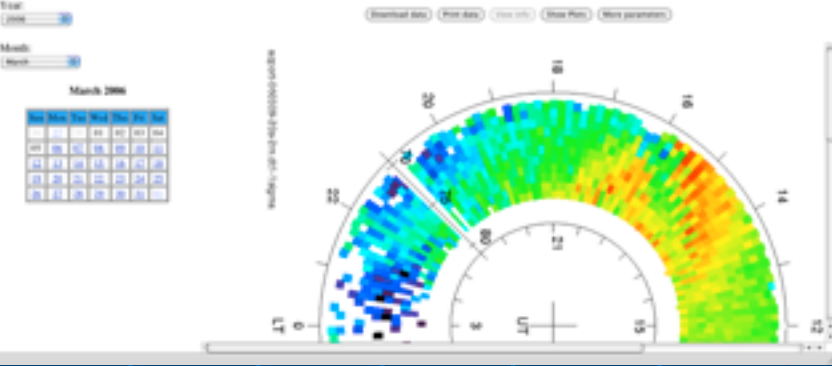

[www.openmadrigal.org](http://www.openmadrigal.org) 7

### **• What is the CEDAR database format?**

### Well defined parameters

- **E** Standard descriptions of all parameters
- **Allows the existence of derivation** engine
- **n Madrigal allows extended descriptions**

9

All parameters have corresponding error parameters **n Missing, Assumed** 

### Cedar file data model

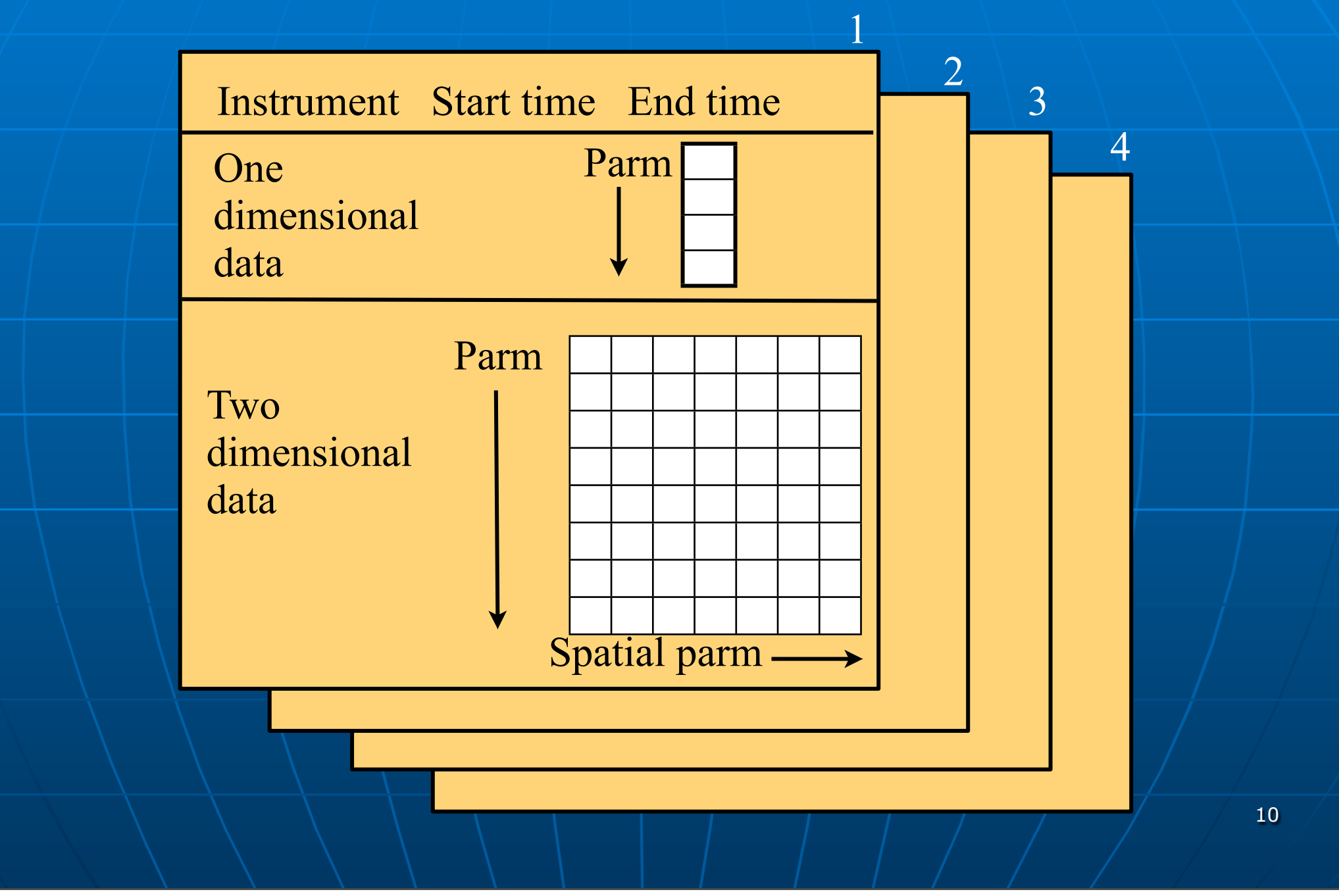

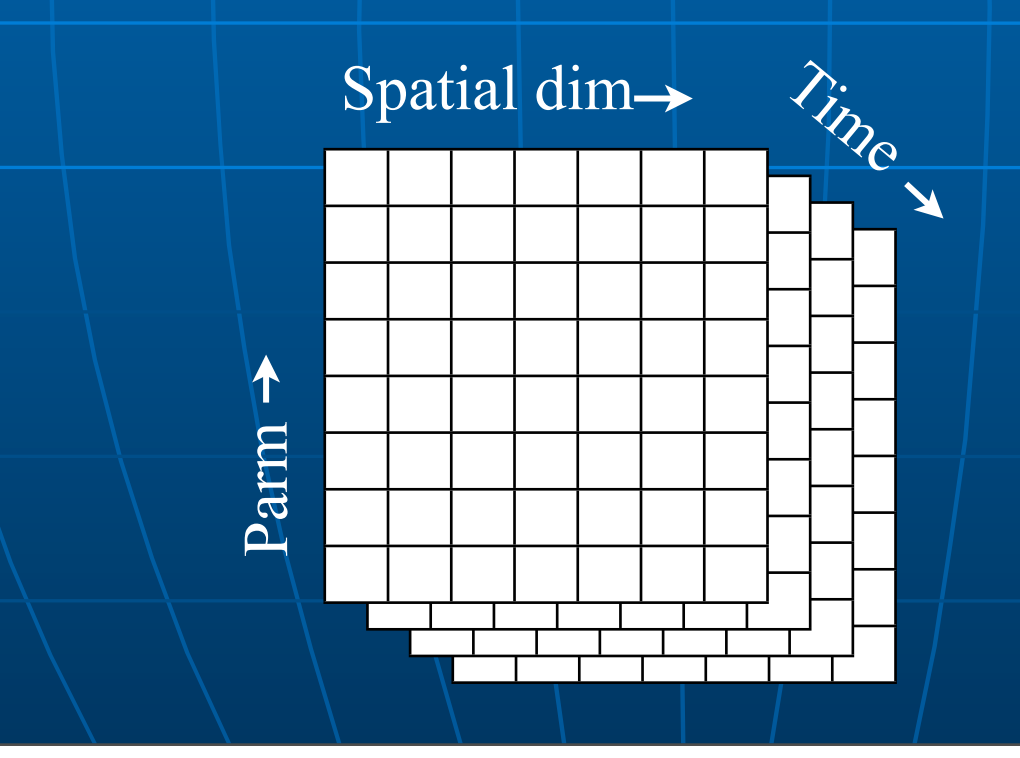

**Poes not require consistent** parameters

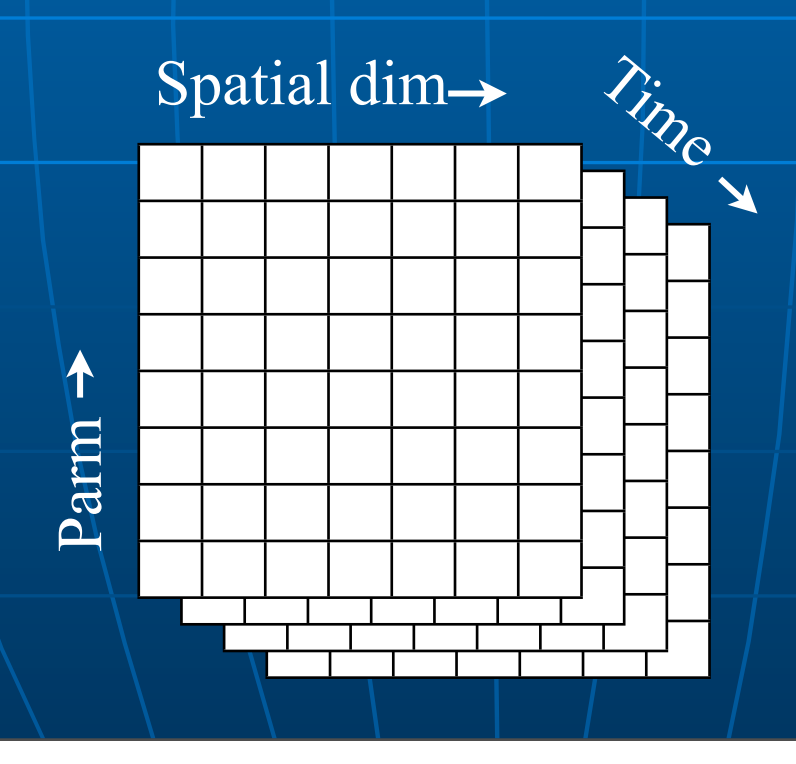

**P Does not require consistent** parameters Does not require consistent spatial steps

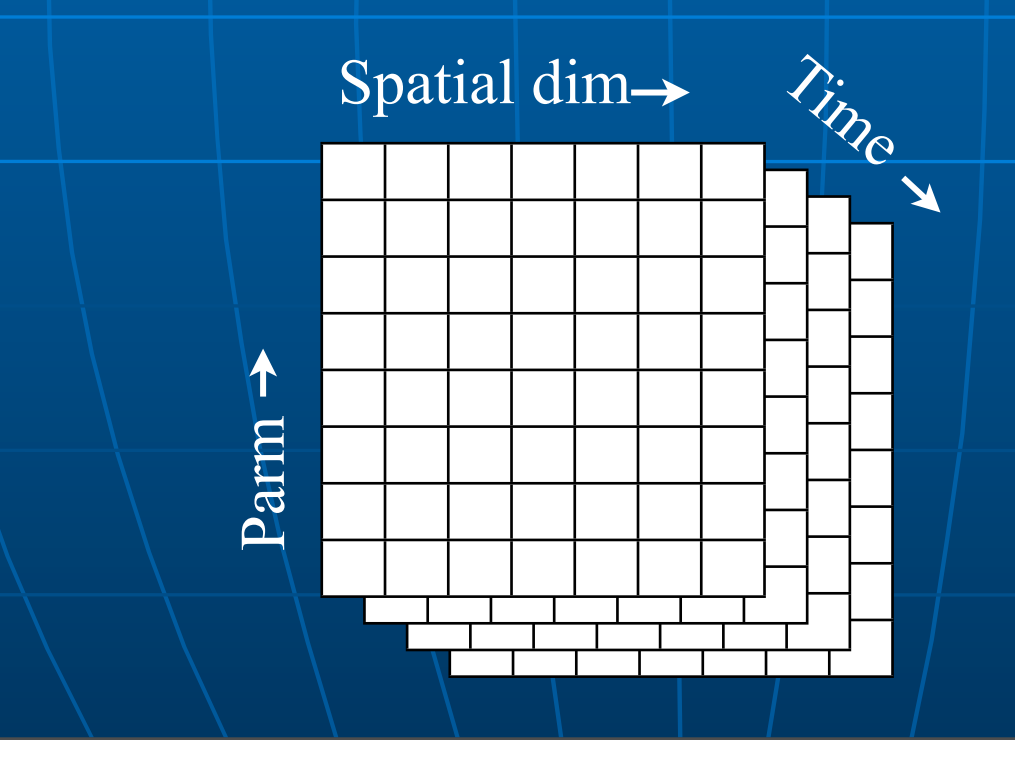

- **Does not require consistent** parameters
- Does not require consistent spatial steps
- **n** Often data is uniform

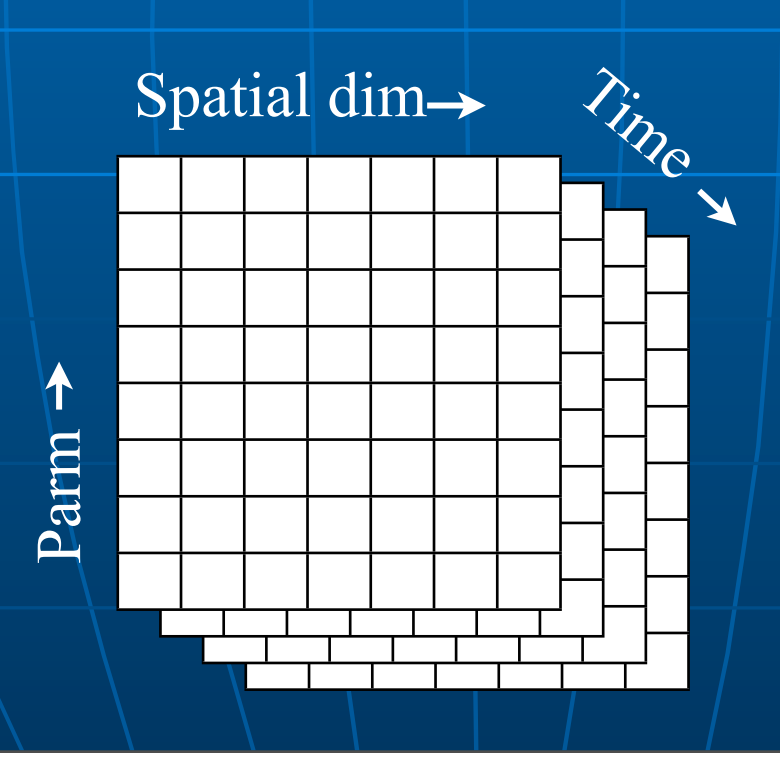

## In what formats can I get Madrigal data?

### Cedar file format: past and future

- Cedar file format Hdf5
- **Developed in** 1980
- **16 bit integer** • Dynamic range problems

**Scientific** standard **E** Float based **E** Flexible arrangement **F** Table data, optional grid

13

## Madrigal versions

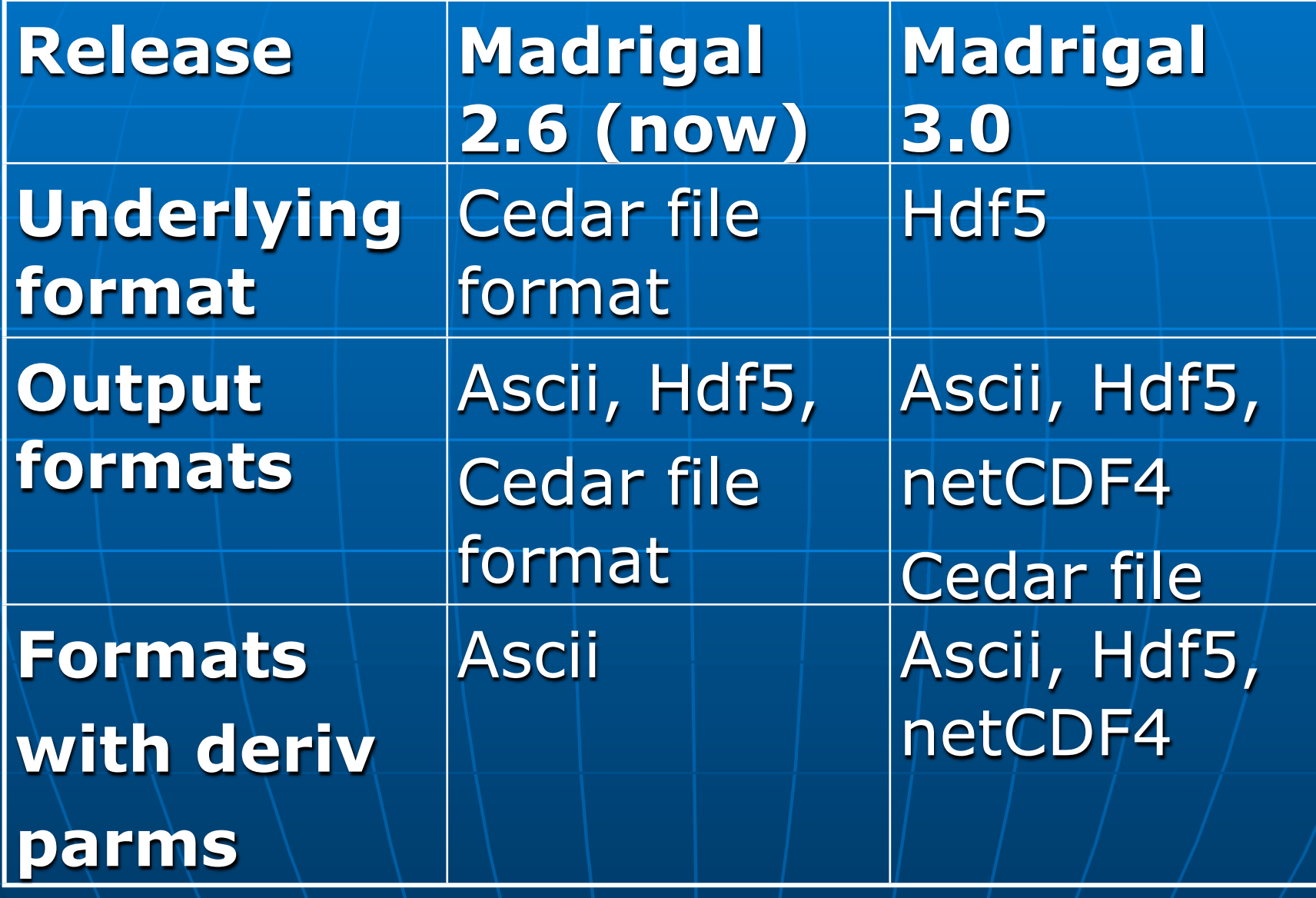

### **Nhat do I need to understand about** Madrigal to use it?

## Madrigal Data Model

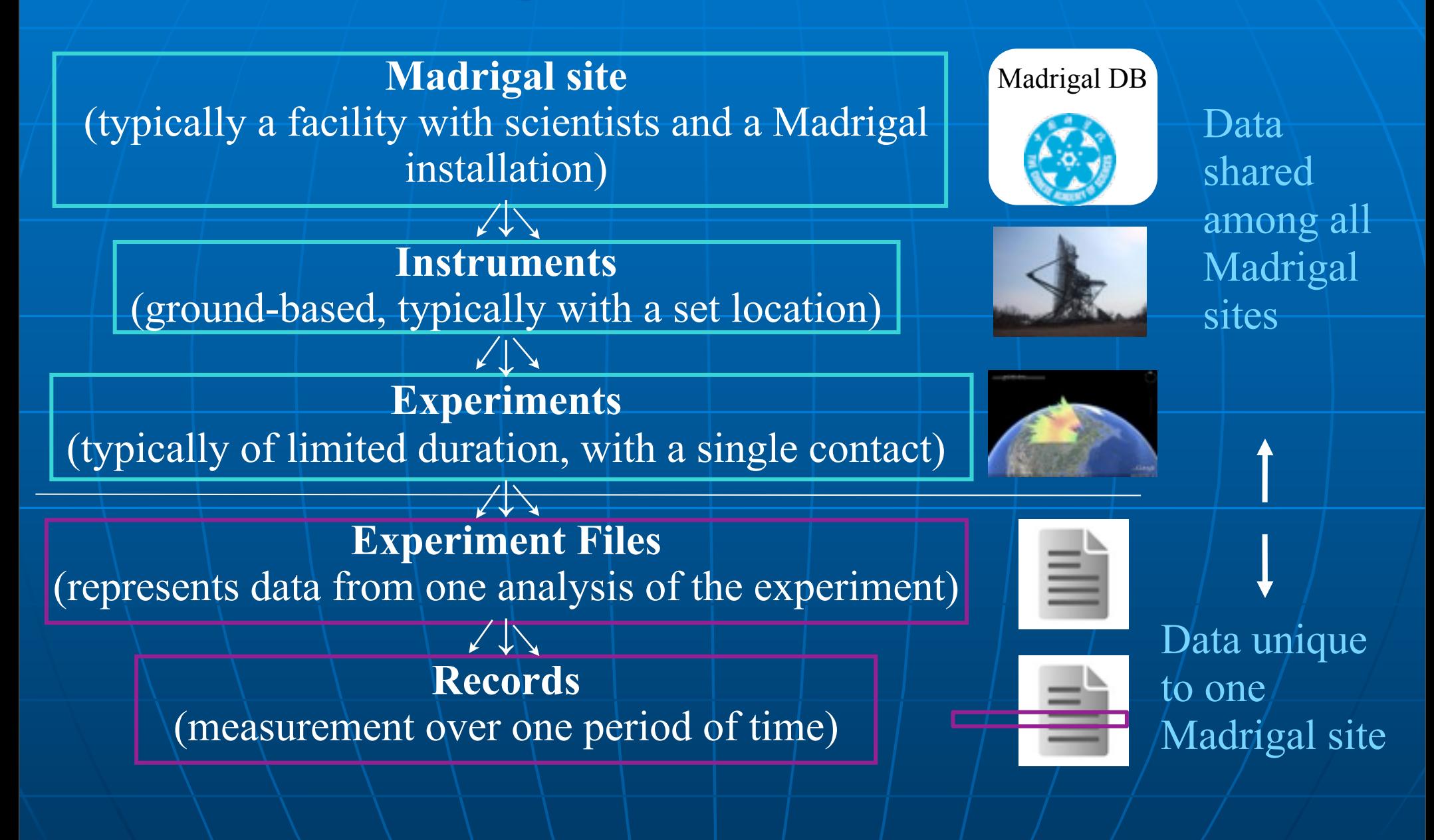

### **Perived parameters appear to be in** file

- **Perived parameters appear to be in** file
- **Engine determines all parameters** that can be derived

- **Derived parameters appear to be in** file
- **Engine determines all parameters** that can be derived
- **Easy to add new derived parameters** using code written in C or Fortran

### **n** Space, time

• Examples: Local time, shadow height

**n** Space, time

• Examples: Local time, shadow height

### **n** Geophysical

• Examples: Kp, Dst, Imf, F10.7

### **n** Space, time

• Examples: Local time, shadow height

### **n** Geophysical

• Examples: Kp, Dst, Imf, F10.7

### **n** Magnetic

• Examples: Bmag, Mag conjugate lat and long, Tsyganenko magnetic equatorial plane intercept

### **n** Space, time

• Examples: Local time, shadow height

### **n** Geophysical

• Examples: Kp, Dst, Imf, F10.7

### **n** Magnetic

• Examples: Bmag, Mag conjugate lat and long, Tsyganenko magnetic equatorial plane intercept

### **n** Models

• Examples: MSIS, IRI

### **Using Madrigal**

### How can the Madrigal database be accessed?

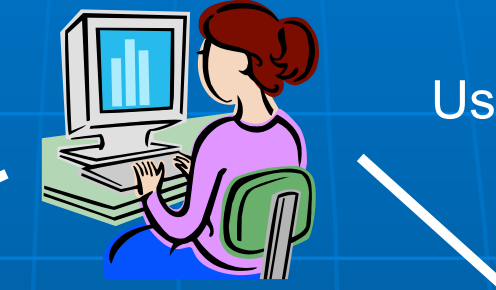

User

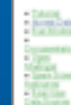

#### vome to the Madrigal Datab at Associac Observators

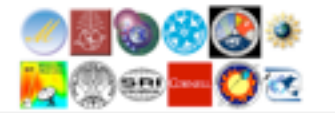

**Web** interface

#### Web services API

•From anywhere on internet •Python API •Matlab API •IDL API •Other could be written

### Live demo of Madrigal web page

**F** Start at any Madrigal server (e.g., [http://cedar.openmadrigal.org or](http://jro.igp.gob.pe/madrigal)  [http://madrigal.naic.edu/madrigal\)](http://jro.igp.gob.pe/madrigal)

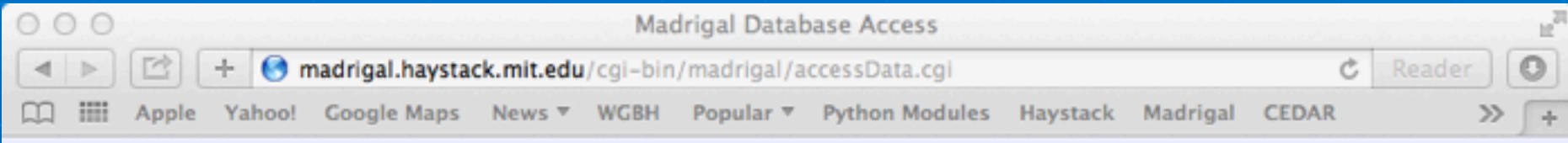

**Back to Millstone** homepage

#### **Access Madrigal Data**

Go to a different Madrigal site: Millstone ÷

#### **Simple Local Data Access**

Print or download local Millstone data files, or view existing plots. Click here for a tutorial. Use Browse for Individual Madrigal Experiments to search all Madrigal sites at once or for advanced features like derived parameters.

#### **Global Madrigal Search**

Generate a command that runs on your local computer that can search multiple local Millstone experiments at once. The data can be filtered, derived parameters are allowed, and data matching your criteria will be returned in a single ascii report. Click here for a tutorial.

#### **Browse for Individual Madrigal Experiments**

Search available experiments on either all Madrigal databases, or just the local Millstone database. You can choose which parameters to print, including derived parameters, and can filter the data using any parameter. Click here for a tutorial.

#### **Plot Data from Instruments**

Create new plots from one or more instruments and/or Madrigal experiments versus time on a single web page. The data comes from the local Millstone database. Click here for a tutorial.

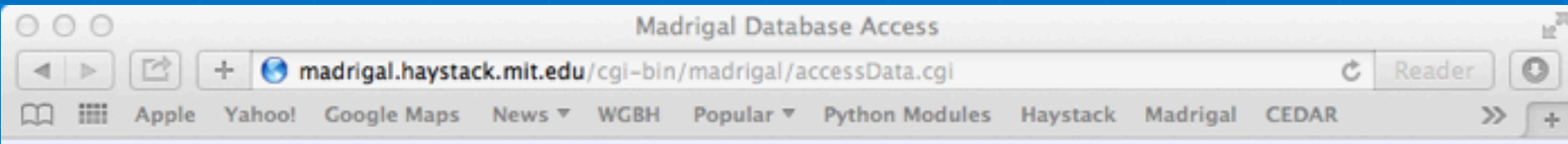

#### **Back to Millstone** homepage

### **Access Madrigal Data**

Go to a different Madrigal site: Millstone #

#### **Simple Local Data Access**

Print or download local Millstone data files, or view existing plots. Click here for a tutorial. Use Browse for Individual Madrigal Experiments to search all Madrigal sites at once or for advanced features like derived parameters.

#### **Browse for Individual Madrigal Experiments**

Search available experiments on either all Madrigal databases, or just the local Millstone database. You can choose which parameters to print, including derived

### Simpler to use, only local data, no derived parameters he data using any parameter.

#### **Global Madrigal Search**

Generate a command that runs on your local computer that can search multiple local Millstone experiments at once. The data can be filtered, derived parameters are allowed, and data matching your criteria will be returned in a single ascii report. Click here for a tutorial.

#### **Plot Data from Instruments**

Create new plots from one or more instruments and/or Madrigal experiments versus time on a single web page. The data comes from the local Millstone database. Click here for a tutorial.

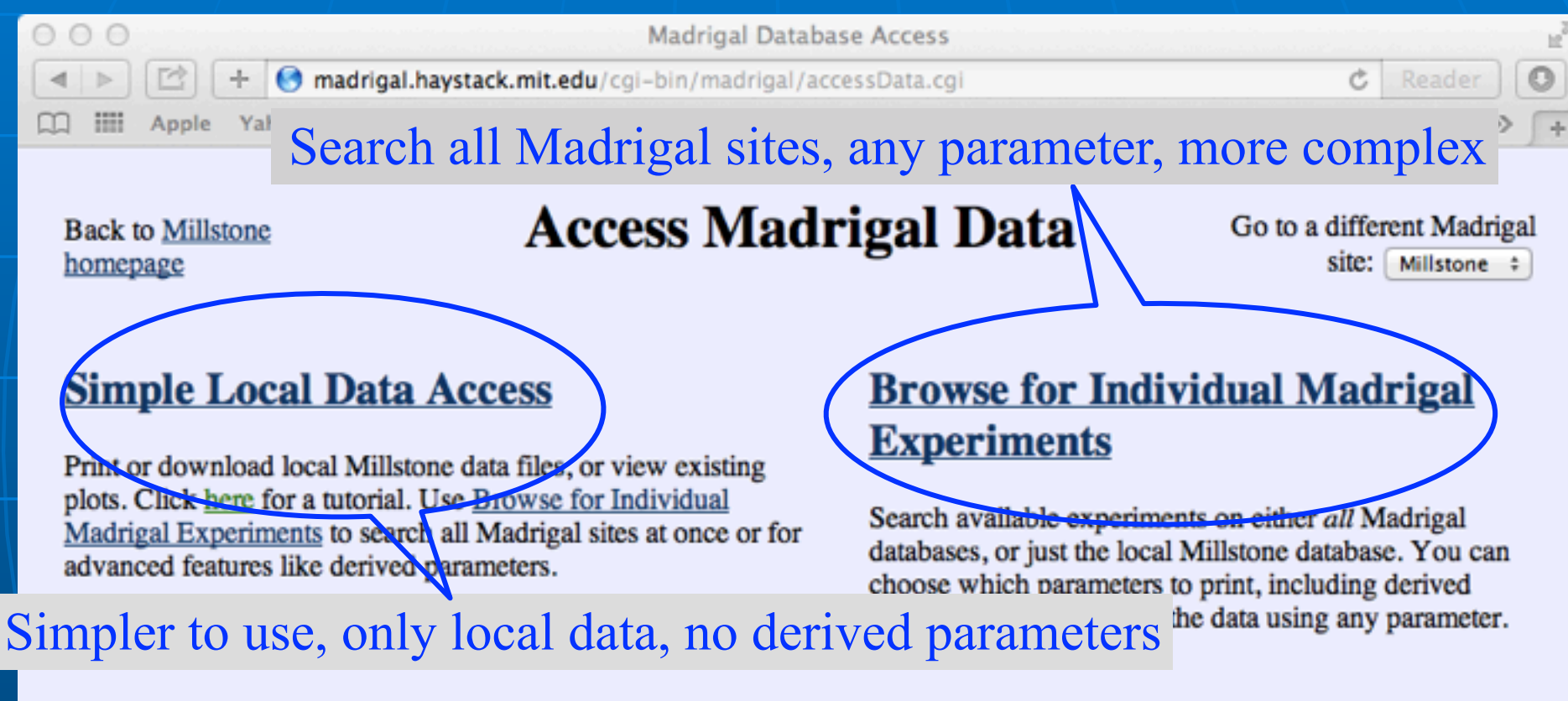

#### **Global Madrigal Search**

Generate a command that runs on your local computer that can search multiple local Millstone experiments at once. The data can be filtered, derived parameters are allowed, and data matching your criteria will be returned in a single ascii report. Click here for a tutorial.

#### **Plot Data from Instruments**

Create new plots from one or more instruments and/or Madrigal experiments versus time on a single web page. The data comes from the local Millstone database. Click here for a tutorial.

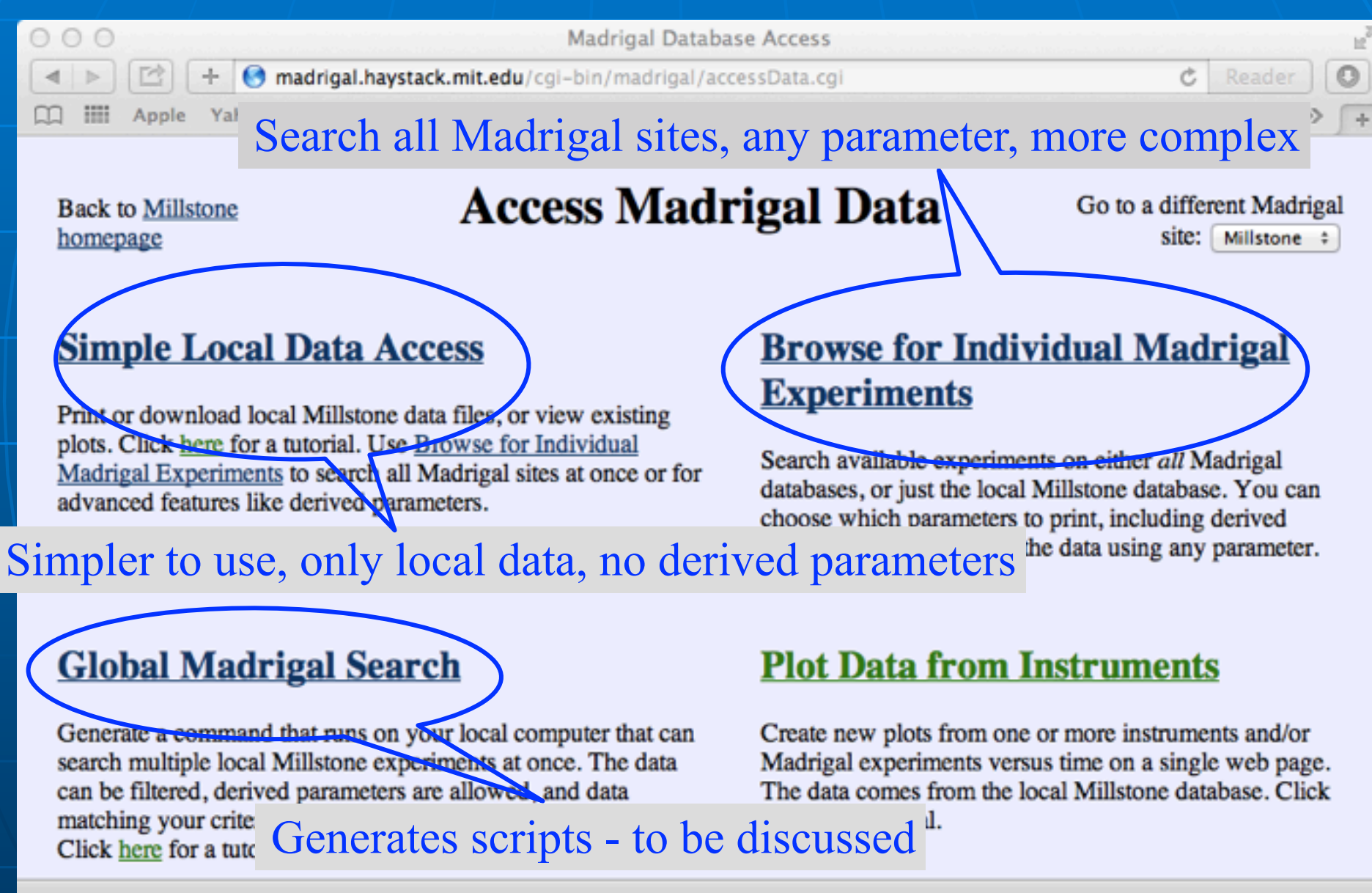

### Group exercise 1

**Break into your groups See tinyurl.com/2014ISR -> Madrigal** Exercise 1

Talk starts again in 20 minutes

**Built on web services** 

**Built on web services E** Like the web, available from anywhere on any platform

**Built on web services** Like the web, available from anywhere on any platform **E** Read only API

**Built on web services E** Like the web, available from anywhere on any platform **E** Read only API **E Complete Python, Matlab, and IDL** APIs written

**Built on web services ELike the web, available from** anywhere on any platform **E** Read only API **E** Complete Python, Matlab, and IDL APIs written **Nore APIs available on request or via** contribution

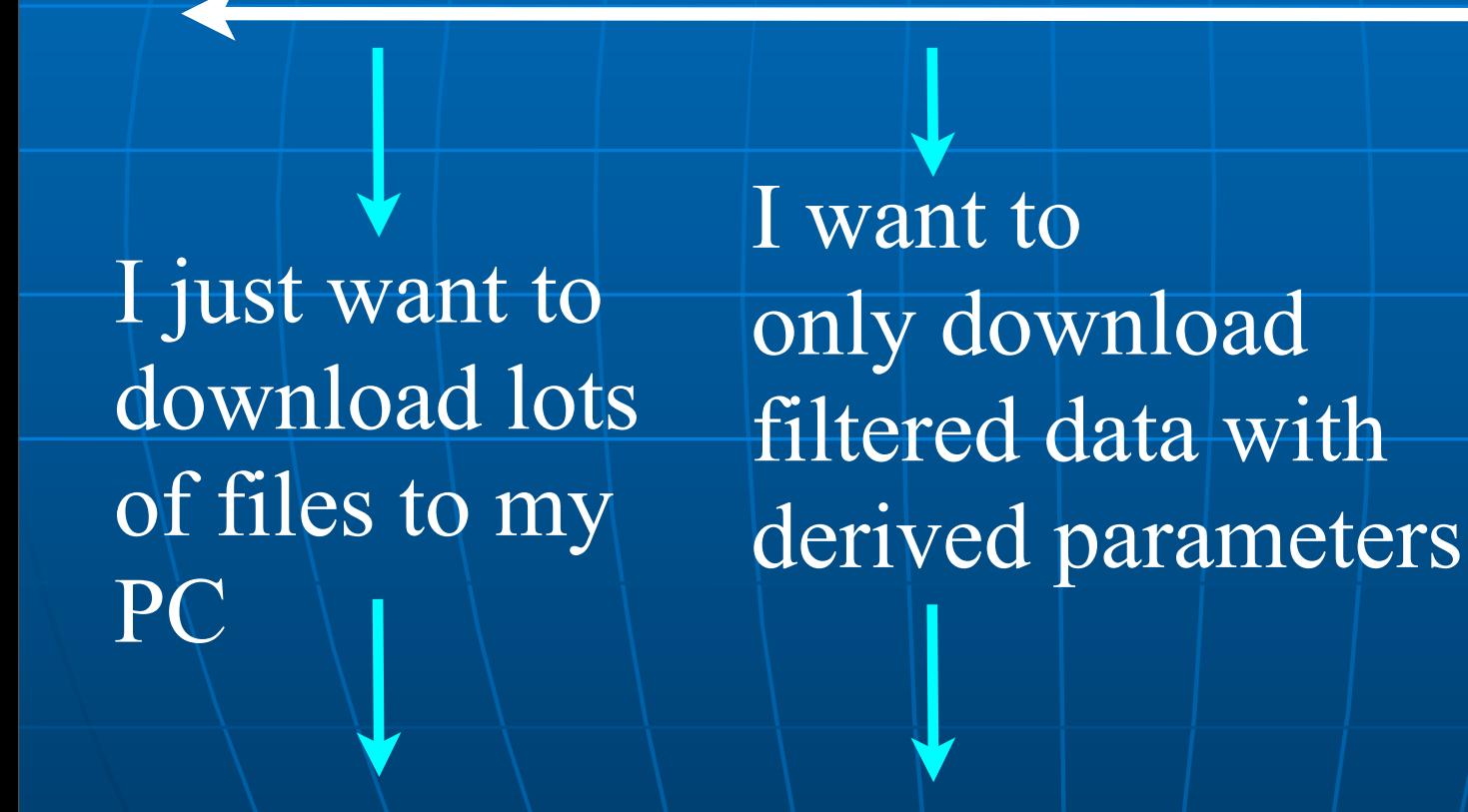

Simple Most complex

I want to write my own script

globalDownload globalIsprint Work with API's

## Matlab globalDownload does it with one command!

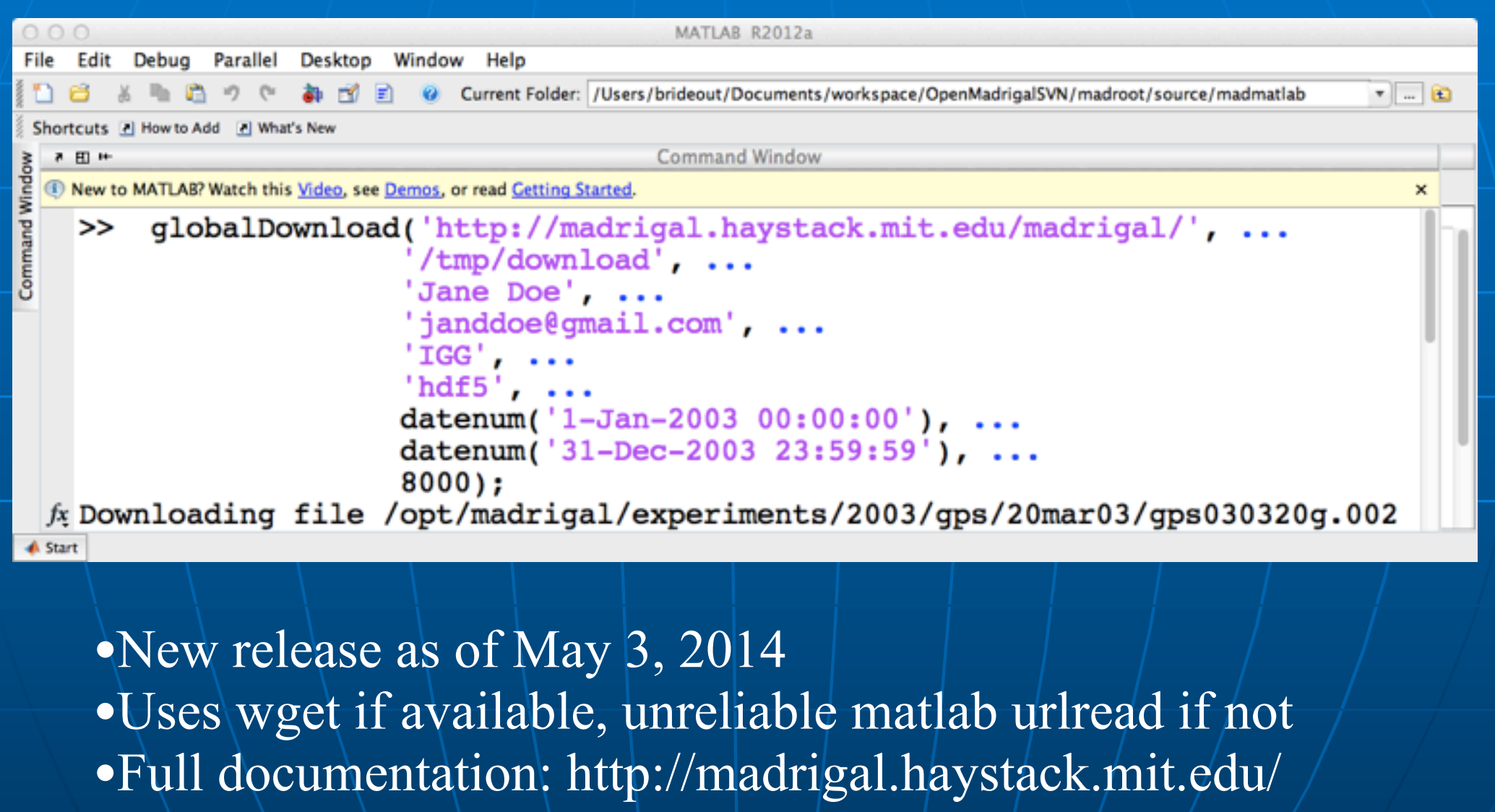

madrigal/rr\_matlab.html#globalDownload

### Python version

 $\Rightarrow$  globalDownload.py --url= <http://madrigal.iggcas.ac.cn/madrigal/> $\setminus$ --outputDir=/tmp --user\_fullname="Jane Doe" \ --user\_email[=janedoe@gmail.com](mailto:sheetalkaria1@gmail.com) --user\_affiliation=IGG \ --format=hdf5 --startDate=01/01/2003 \ --endDate=-01/30/2003 --inst=8000

- No need to understand python
- **Install from http://madrigal.haystack.edu/** madrigal/madDownload.html
- <sup>n</sup> Formats: 'hdf5', 'ascii' 'hdf5' faster
- $\blacksquare$  Full documentation: http:// madrigal.haystack.mit.edu/madrigal/ madpyDoc/remotePythonAPI/madrigalWeb/ globalDownload.py.html

## More advanced globalIsprint scripts

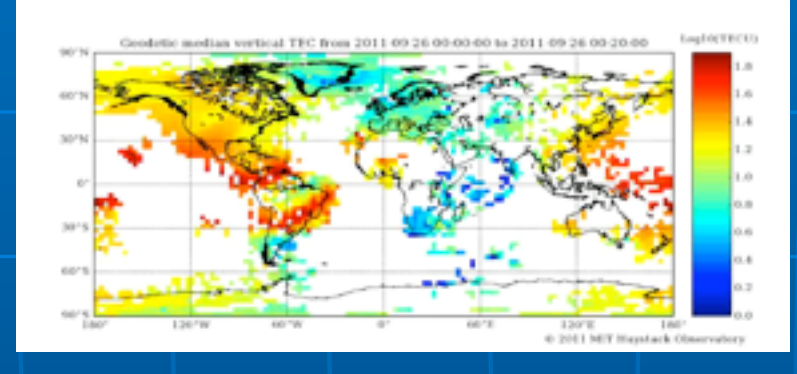

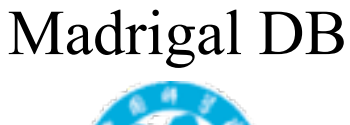

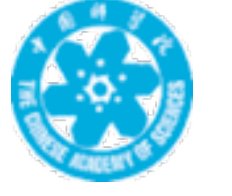

### TEC data: instrument id = 8000 <http://madrigal.iggcas.ac.cn/madrigal/>

Show me only data where TEC > 100TECu when  $Kp > 7$  in 2003

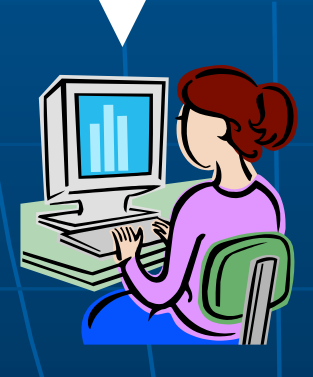

## The web interface will generate the script for you

Back to Millstone homepage

#### **Access Madrigal Data**

Go to a different Madrigal site: Millstone :

#### **Simple Local Data Access**

Print or download local Millstone data files, or view existing plots. Click here for a tutorial. Use Browse for Individual Madrigal Experiments to search all Madrigal sites at once or for advanced features like derived parameters.

#### **Global Madrigal Search**

General as command that nine on your local computer that can search multiple local Millstone experiments at once. The data can be filtered, derived parameters are allowed. and data matching your criteria will be returned in a single ascii report. Click here for a tutorial.

#### **Browse for Individual Madrigal Experiments**

Search available experiments on either all Madrigal databases, or just the local Millstone database. You can choose which parameters to print, including derived parameters, and can filter the data using any parameter. Click here for a tutorial.

#### **Plot Data from Instruments**

Create new plots from one or more instruments and/or Madrigal experiments versus time on a single web page. The data comes from the local Millstone database. Click here for a tutorial.

### Demo for example above

## Matlab globalIsprint example

```
MATLAB R2012a
   Edit Debug Parallel
                  Desktop Window
                               Help
File
        指自力
                                                                                             \bullet . \bulletCurrent Folder: /Users/brideout/Documents/workspace/OpenMadrigalSVN/madroot/source/madmatlab
Shortcuts [2] How to Add [2] What's New
                                           Command Window
  ■ 图 1+
 Thew to MATLAB? Watch this Video, see Demos, or read Getting Started.
   >> globalIsprint('http://madrigal.haystack.mit.edu/madrigal', ...
     'MIN, DTEC, GDLAT, HOUR, TEC, SEC, DAY, YEAR, GLON, MONTH, KP', ...
     'example.txt'. ...
     'Bill Rideout', ...
     'brideout@haystack.mit.edu', ...
     'MIT', \ldotsdatenum('01-Jan-2003 00:00:00'), ...
    datenum('31-Dec-2003 23:59:59'), ...
    8000, ...'filter=tec, 7, filter=kp, 7, ', ...
     [1, \ldots]Working on file /opt/madrigal/experiments/2003/gps/20mar03/gps030320g.002
   Working on file /opt/madrigal/experiments/2003/gps/19aug03/gps030819g.002
   Working on file /opt/madrigal/experiments/2003/gps/18mar03/gps030318g.002
   Working on file /opt/madrigal/experiments/2003/gps/04nov03/gps031104g.003
 fx
```
**A Start Busy** 

•Uses wget if available, unreliable matlab urlread if not •Full documentation: http://madrigal.haystack.mit.edu/ madrigal/rr\_matlab.html#globalIsprint

### Python example

>> globalIsprint.py --url=http://madrigal.haystack.mit.edu/madrigal \ --parms=year,month,day,hour,min,sec,gdlat,glon,tec,dtec,kp \ --output=/tmp/gps.txt --user\_fullname="Jane Doe" \ --user\_email=janedoe@gmail.com --user\_affiliation=IGG --inst=8000 \ --startDate=01/01/2003 --endDate=12/31/2003 \ --filter=kp,7, --filter=tec,100,

- You pick the output parameters
- <sup>n</sup> Install from http://madrigal.haystack.edu/ madrigal/madDownload.html
- $\blacksquare$  Only ascii output all to one file
- $\blacksquare$  Full documentation: http:// madrigal.haystack.mit.edu/madrigal/ madpyDoc/remotePythonAPI/madrigalWeb/ globalIsprint.py.html

## Most complex - write your own Matlab script

### **Nethods**

- getInstrumentsWeb
- getExperimentsWeb
- getExperimentFilesWeb
- getParametersWeb
- isprintWeb
- madDownloadFile
- madCalculatorWeb
- globalIsprint
- **Methods match Madrigal model**

### Simple Matlab example

filename = '/usr/local/madroot/experiments /2003/tro/05jun03/NCAR\_2003-06-05\_tau2pl\_60\_uhf.bin';

eiscat\_cgi\_url = 'http://www.eiscat.se/madrigal/cgi-bin/';

% download the following parameters from the above file: ut, gdalt, ti

 $params = 'ut, gdalt, ti';$ 

 $filterStr = 'filter = gdalt,200,600 filter = ti,0,5000';$ 

**Matlab Madrigal API call**

% returns a three dimensional array of double with the dimensions:  $\frac{0}{0}$ 

% [Number of rows, number of parameters requested, number of records]  $\%$ 

% If error or no data returned, will return error explanation string instead.  $data = isprintWeb(eiscat_cgi_lrl, filename, parms, filterStr);$ 

### **E** Matlab API Links

• Reference: http://madrigal.haystack.mit.edu/ madrigal/rr\_matlab.html

• Tutorial: http://madrigal.haystack.mit.edu/ madrigal/rt\_matlab.html

### Live Matlab API demo

**E** See demoMadrigalWebServices.m at [http://www.haystack.mit.edu/cgi](http://www.haystack.mit.edu/cgi-bin/madrigal_viewcvs.cgi/madroot/source/madmatlab/)[bin/madrigal\\_viewcvs.cgi/madroot/](http://www.haystack.mit.edu/cgi-bin/madrigal_viewcvs.cgi/madroot/source/madmatlab/) [source/madmatlab/](http://www.haystack.mit.edu/cgi-bin/madrigal_viewcvs.cgi/madroot/source/madmatlab/)

### Example python script

```
# create the main object to get all needed info from 
   Madrigal
madrigalUrl = "http://www.haystack.mit.edu/madrigal"
testData = madrigalWeb.madrigalWeb.MadrigalData(madrigalUrl)
```

```
# get all MLH experiments in 1998
expList = testData.getExperiments(30, 1998,1,1,0,0,0,1998,
                                    12,31,23,59,59) 
for exp in expList: 
       # print out all experiments
       print exp 
# print list of all files in first experiment
fileList = testData.getExperimentFiles(expList[0].id)
       for thisfile in fileList: 
           print thisfile
```
### Python Remote API

**F** Can run on any platform with python (PC, Unix, Mac, etc)

- **Fully documented with examples**
- $\blacksquare$  Links

• Reference: http://madrigal.haystack.mit.edu/madrigal/ madpyDoc/remotePythonAPI/index.html

• Tutorial: http://madrigal.haystack.mit.edu/madrigal/ rt\_python.html

### IDL Remote API

### **Nethods**

- madGetAllInstruments
- madGetExperiments
- madGetExperimentFiles
- madGetExperimentFileParameters
- madSimplePrint
- madPrint
- madDownloadFile
- madCalculator
- madGlobalPrint
- **Nethods again match Madrigal model**

### **F** Simple delimited output via CGI scripts

- **F Simple delimited output via CGI** scripts
- **Not based on SOAP or XmlRpc since** no support in languages such as Matlab

- **Simple delimited output via CGI** scripts
- **Not based on SOAP or XmlRpc since** no support in languages such as Matlab

**n CGI arguments and output fully** documented at http:// www.haystack.edu/madrigal/ remoteAPIs.html

## Extending/contributing to **Madrigal**

- **Madrigal is completely open source**
- **See [www.openmadrigal.org](http://www.openmadrigal.org/) for CVS**
- All new code is Python or C. Imported derivation methods sometimes in Fortran.
- **I** I appreciate all contributions • Suggestions and ideas • Finding bugs • Code

### Group exercise 2

**Break into your groups** See tinyurl.com/2014ISR -> Madrigal Exercise 2